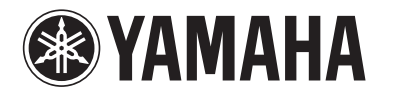

# **RTX810 Gigabit VPN Router STANDBY CONSOLE LAN**YAMAHA **DOWN**  $\bullet$ **POWER STATUS LAN WAN micro8D RTX810**  $\sim$  0 **USB**  $\circ$

## **Please ensure to read this first.**

Thank you for purchasing the Yamaha RTX810. Please carefully read this manual before use to ensure appropriate installation and configuration. Please ensure to follow all the warnings and precautions provided in this manual in thereby ensuring appropriate and safe use. Please retain this manual in a safe place for future reference.

Please ensure to **read** this **first.**

## **Introduction**

Thank you very much for purchasing the Yamaha RTX810.

This product is a Gigabit VPN Router that is suitable for use in small and medium-sized enterprise networks.

## **Please ensure you have all the following accessories.**

• LAN cable (1) • Please ensure to read this first (this manual)  $\bullet$  CD-ROM (1)

## **Main content of this manual**

### **Outline of the product**

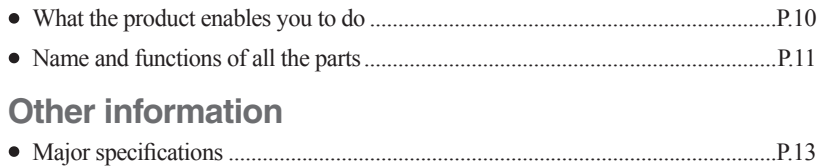

## **Please also ensure to refer to all the other instruction manuals.**

### **This manual only describes basic connection information.**

Please refer to the following manuals/Help content according to the necessity.

- Instruction manual (downloadable from the Yamaha network peripheral equipment website): Provides other Internet connection methods, filter configurations, and administrative and other information needed to fully utilizing the product.
- Command reference manual (CD-ROM):Provides detailed configurations available via console commands.
- Help on the "Basic configuration page":Provides detailed explanations on the configurable items of each setting screen. Please click "Help" on the "Basic configuration page".

### **Tip**

All the instruction and command reference manuals are provided in the PDF format. Adobe Reader® is thus needed to view the PDF files, which you can download the latest version of from the Adobe website for free. Please read the Adobe Reader Help page for details on using Adobe Reader.

## **Particular usage in this manual**

## **Abbreviations**

The following company and product names will be abbreviated as below in this manual

- Yamaha RTX810: The product
- 10BASE-T/100BASE-TX/1000BASE-T cable: LAN cable

## **Concerning detailed technical information**

Detailed knowledge of the Internet and networks may be required to fully utilize this product. The attached manual does not describe any such information and hence you will need to refer to a commercially available guidebook or other appropriate materials for more details.

- No part of this document may be copied or used in any form without prior permission from Yamaha.
- The content of this manual, specifications of the product and "Basic configuration page" are subject to change for the sake of improvement without notice (this manual is based on information available as of March 2013).
- Yamaha cannot accept any liability for any loss of or damage to information resulting from any use of the product. Please also note that the warranty only covers physical damage to the product.

## **Safety precautions**

Please ensure to carefully read and observe the following precautions in thereby ensuring safe use of the product.

The precautions provided on pages  $3 \sim 7$  concern safe and appropriate use of the product and on preventing any risk to you and other people as well as any physical damage.

Please ensure to retain it somewhere anyone using the product can access at any time after having first thoroughly read it.

- 1. This product is intended for use in general offices and was not designed for use in any fields requiring a high degree of reliability in the handling of human lives or valuable assets.
- 2. Please note that Yamaha cannot accept any liability for any losses or damages resulting from improper use.
- 3. Please ensure to immediately remove the power cord from the outlet in any of the following cases. Failure to observe this may result in fire or an electric shock. Please ensure to request the dealer concerned to carry out any necessary repairs or inspections.
	- Any abnormal odor or noise occurs;
	- Smoke is emitted:
	- The product is broken; or
	- The product has been exposed to water.
- 4. Do not handle the product or the power cord with wet hands. Failure to observe this could result in electric shock or damage to the product.
- 5. Do not insert any metal, paper, or foreign objects into any of the gaps in the panel. Failure to observe this could result in fire, electric shock, or damage to the product.
- 6. Do not disassemble or alter this product in any way. Failure to observe this could result in fire, electric shock, or damage to the product.
- 7. Ensure not to damage the cable. Failure to observe this could result in fire, electric shock, or damage to the product.
	- Ensure not to place any heavy objects on the cable.
	- Ensure not to process the cable in any way.
	- Ensure not use any staples to fix the cable in place.
	- Ensure not to apply excessive force to the cable.
	- Ensure to keep the cable away from anything hot.

## **Safety precautions (Continued from the previous page)**

- 8. Ensure to only use the specified power supply voltage. Use of any different power supply voltage, for example overseas voltage, could result in damage to the product.
- 9. Connect the power plug to an outlet that you can see and reach in thereby ensuring that you can easily remove it if the necessity arises.
- 10. Ensure to fully and securely insert the power plug into the outlet. Being insufficiently inserted could result in an electric shock. It could also lead to dust accumulating on the plug, which could then result in heat or fire.
- 11. Verify that the current capacity of the outlet or a power strip in thereby ensuring that use of the product does not exceed it. Any overheating or degradation of the power strip could result in fire.
- 12. Ensure to only use cables that suit the specifications of the port concerned. Connecting any cable other than which fits the originally intended specifications could result in fire or damage to the product.
- 13. Ensure not to touch any of the ports with your fingers or anything metallic. Failure to observe this could result in electric shock or damage to the product.
- 14. Ensure the product does not fall or strongly impacted. The internal parts could break, which could then result in electric shock, fire, or damage to the product.
- 15. Do not install the product anywhere it will be exposed to dust or humidity, oily smoke or steam, or corrosive gas. Failure to observe this could result in fire, electric shock, or damage to the product.
- 16. Ensure adequate heat ventilation. Failure to observe this could result in fire or damage to the product.
	- Ensure not to cover the product with a cloth or tablecloth.
	- Ensure the product does not get pushed into a narrow, poorly ventilated place.
	- Ensure the ventilation holes do not get blocked.
- 17. Ensure not to touch the product or the power cable if you hear any thunder. Failure to observe this could result in electric shock.
- 18. Periodically remove any dirt and dust from the power cable. Failure to observe this could result in fire.
- 19. Ensure not to install the product anywhere unstable or where it will be exposed to vibrations as it could fall over or turn upside down, thus resulting in injury or damage to the product.
- 20. Ensure not to install the product anywhere it will be exposed to direct sunlight or extraordinarily high temperatures (near a heater, etc.). Failure to observe this could result in damage to the product.
- 21. Ensure not to use the product anywhere it will be exposed to rapid changes in the ambient temperature. Any rapid change in the ambient temperature could result in condensation on the product, which could then result in damage to the product. Ensure to leave the product for a while until it has dried off with the power turned off if any condensation has occurred.
- 22. Ensure not to stack the product with other equipment. Failure to observe this could result in heat building up and damage to the product.
- 23. Ensure not to connect any cables while the power is turned on. Failure to observe this could result in damage to the product and any connected equipment.
- 24. Ensure to earth any static electricity from your body or clothing before touching the product. Failure to observe this could result in damage to the product.
- 25. Connecting a USB data communication terminal to the USB port of the product will enable a wireless WAN connection via the 3G mobile phone network. Even if the data communication terminal contract is a flat-rate system any use of it with an improper configuration could be charged for under the measured-rate system. Please note that Yamaha cannot assume any responsibility for any losses resulting from improper use or configuration of the product.
- 26. Please note that the USB port and microSD slot of this product will not necessarily support all types of USB memory sticks and microSD cards.
- 27. Operation of USB memory sticks and microSD cards can be verified from the "Basic configuration page" – "Advanced settings and information" – "Configure external device" screen – "Test performance of external memory". Please refer to the following URL for more details on the supported USB memory sticks and microSD cards. http://www.yamaha.com/products/en/network/
- 28. It is recommended that any data on a USB memory stick or microSD card be periodically backed up. Please note that Yamaha cannot assume any responsibility for any damage resulting from the loss or destruction of data during usage of the product.
- 29. Please note that Yamaha cannot assume any responsibility for any damage resulting from improper use or configuration of the product.
- 30. Ensure not to install the product anywhere it will be exposed to any strong magnetic force.
- 31. Do not connect any equipment that generates any noise on the same power line as the product.
- 32. Use of the product can result in noise being generated in telephones, radios, and TVs. If any noise does occur then please change the place or direction in which the product is installed.
- 33. If you transfer the product you will also need to transfer the instruction manuals.
- 34. A lithium battery is used in the product as a power backup for the clock function. Ensure to follow the instructions of your local government when disposing of the battery.
- 35. When transferring/disposing of the product please ensure to read the "Instructions on transferring/ disposing of the product" in the Instruction manual" (downloadable from the Yamaha network peripheral equipment website) and perform the following. (1) Delete the netvolante DNS registration.
	- (2) Initialize all the configurations.
- 36. Ensure to follow the instructions of your local government when disposing of the product.
- 37. A 1000BASE-T connection will require an Enhanced Category 5 (CAT5e) or better LAN cable.

## **Important notice**

### **Concerning the security measures and firewall functionality of the product**

The Internet is a convenient tool that can be used to collect information available anywhere in the world on websites and to exchange messages via e-mail. However, it does include the risk of unauthorized access to your PC.

When you maintain a constant connection to the Internet or have a server in place, in particular, you need to understand the risk of unauthorized access and utilize security measures. The product is equipped with a firewall function as a security measure but new unauthorized access methods and loopholes (security holes) are constantly being discovered and thus no completely infallible prevention method exists. We would like you to understand that an Internet connection always includes risk and thus strongly recommend that you constantly obtain the latest information and implement security measures as your own responsibility.

### **Concerning billing**

When the product is used with a measured-rate line service (for example: the 3G mobile phone network) please ensure that you thoroughly understand the autooutgoing call function prior to use. Whenever the product is connected to the Internet or a LAN it monitors all the data sent by the software on your PC (for example: e-mail software or Web browser) and the addresses of the data being transferred via the LAN. The inclusion of any other address than from the LAN can result in auto-outgoing calls to the line taking place in accordance with the preset configurations.

If an incorrect configuration is set or you forget to disconnect the line the software or equipment may send periodic packets which can then result in unexpected communication charges and/or provider connection fees.

Please ensure to check the communication record and verify whether any unintended communications have taken place. In addition, it is strongly recommended that you periodically check the Yamaha network peripheral equipment website (http://www.yamaha.com/products/ en/network/) to obtain the latest information on the configurations and revisions of the product.

### **Unexpected communication charges may occur when you:**

- start using the product;
- change any provider connection settings of the product;
- install new software on your PC;
- connect to the network with a new PC, network equipment, or peripheral equipment;
- update the firmware of the product; or
- perform any different operations than usual or sense a difference in the communication response.

#### **Notes**

- After cancelling/changing your provider contract please ensure to delete or reconfigure the connection configuration of the product. Failure to observe this could result in unexpected charges from your telephone carrier or provider.
- Unexpected communication charges could occur according to the status (change in access point, maintenance, error, etc.) of the provider side. Please ensure to pay constant attention to any notifications you receive from your provider.

### **Control of the cumulative access period of the product**

When the product is connected to a measured-rate line service (for example: the 3G mobile phone network) outgoing restrictions can be set that are based on accumulative send/ receive data and the cumulative connection period. This function is based on accumulative send/receive data and cumulative connection period calculated by the product and will not necessarily correspond to the different billing calculation methods used due to factors such as service discounts and communication period calculation methods that are unique to the provider concerned.

The outgoing restriction function may not therefore always work as intended in actual use. If greater accuracy is required you will need to conduct tests over a certain period of time to check for any discrepancies.

## **Concerning trademarks**

- All the company and product names used in this manual are registered trademarks or trademarks of the companies concerned.
- This product is equipped with RSA<sup>®</sup> BSAFE™ software of RSA Security Inc. RC4 and BSAFE are the registered trademarks of RSA Security Inc. in the U.S. and other countries.

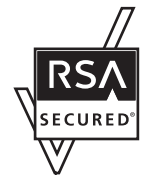

## **Open source software used in the product**

- PCRE
- MT19937
- OpenSSL
- Original SSLeay
- Net-SNMP

Please refer to the annex of the "Instruction Manual" (downloadable from the Yamaha network peripheral equipment website) for more details on the pertinent license terms and conditions.

## **Concerning software license contracts when using the DOWNLOAD button**

By changing the configuration of the product the DOWNLOAD button can be used to update its internal firmware.

Changing the setting to enable the revision update and performing a revision update by pressing the DOWNLOAD button means that you have thereby agreed with the software license contract (hereinafter referred to as "the contract"). Please ensure that you have read the contract before using it.

Ensure to change the setting that enables revision updates of the firmware via the DOWNLOAD button if you do not agree with the contract. Yamaha cannot assume any responsibility for any damages resulting from software or any other causes including negligence.

Please ensure to check the "Instruction Manual" (downloadable from the Yamaha network peripheral equipment website) for more details on using the DOWNLOAD button.

Please ensure to retain this manual in a safe place for future reference.

### **SOFTWARE LICENSE AGREEMENT**

This License Agreement (the "AGREEMENT") is a legal agreement between you and Yamaha Corporation ("YAMAHA") under which YAMAHA is providing the firmware of YAMAHA's router products (the "PRODUCT") and related software program, documentation and electronic files (collectively, the "SOFTWARE").

This AGREEMENT applies to the SOFTWARE which YAMAHA provides you and the installed copy thereof, subject to the provision of 1-1 herein, into the PRODUCT or personal computer owned by you.

### **1. GRANT OF LICENSE:**

- 1-1.YAMAHA grants you a personal non-exclusive license to install the SOFTWARE and use the SOFTWARE on the PRODUCT or other devices, including but not limited to the personal computer, which you own.
- 1-2.You shall not assign, sublicense, sell, rent, lease, loan, convey or otherwise transfer to any third party, upload to a website or a server computer to which specified or unspecified persons may access, or copy, duplicate, translate or convert to another programming language the SOFTWARE except as expressly provided herein. You shall not alter, modify, disassemble, decompile or otherwise reverse engineer the SOFTWARE and you also shall not have any third party to do so.
- 1-3.You shall not modify, remove or delete a copyright notice of YAMAHA contained in the SOFTWARE.
- 1-4.Except as expressly provided herein, no license or right, express or implied, is hereby conveyed or granted by YAMAHA to you for any intellectual property of YAMAHA.

### **2. OWNERSHIP AND COPYRIGHT:**

The SOFTWARE is protected under the copyright laws and owned by YAMAHA. You agree and acknowledge that YAMAHA transfers neither ownership interest nor intellectual property in the SOFTWARE to you under this AGREEMENT or otherwise.

### **3. EXPORT RESTRICTIONS:**

You agree to comply with all applicable export control laws and regulations of the country involved, and not to export or re-export, directly or indirectly, the SOFTWARE in violation of any such laws and regulations.

### **4. SUPPORT AND UPDATE:**

YAMAHA, YAMAHA's subsidiaries and affiliates, their distributors and dealers are not responsible for maintaining or helping you to use the SOFTWARE. No updates, bug-fixes or support will be made available to you for the SOFTWARE.

### **5. DISCLAIMER OF WARRANTY:**

- 5-1.THE SOFTWARE IS PROVIDED "AS IS" WITHOUT WARRANTY OF ANY KIND, EITHER EXPRESS OR IMPLIED, INCLUDING, BUT NOT LIMITED TO THE IMPLIED WARRANTIES OF MERCHANTABILITY AND FITNESS FOR A PARTICULAR PURPOSE.
- 5-2.IN NO EVENT SHALL YAMAHA, YAMAHA'S SUBSIDIARIES AND AFFILIATES, THEIR DISTRIBUTORS AND DEALERS BE LIABLE FOR ANY DAMAGES WHATSOEVER (INCLUDING WITHOUT LIMITATION, LOSS OF BUSINESS PROFITS, LOSS OF BUSINESS INFORMATION, LOSS OF BUSINESS INTERRUPTION OR OTHER INCIDENTAL OR CONSEQUENTIAL DAMAGES) ARISING OUT OF THE SOFTWARE, USE THEREOF, OR INABILITY TO USE THEREOF EVEN IF YAMAHA, YAMAHA'S SUBSIDIARIES AND AFFILIATES, THEIR DISTRIBUTORS OR DEALERS HAVE BEEN ADVISED OF THE POSSIBILITY OF SUCH DAMAGES. SOME STATES DO NOT ALLOW THE LIMITATION OR EXCLUSION OF LIABILITY FOR INCIDENTAL OR CONSEQUENTIAL DAMAGES, SO THE ABOVE LIMITATION OR EXCLUSION MAY NOT APPLY TO YOU.
- 5-3.YAMAHA, YAMAHA'S SUBSIDIARIES AND AFFILIATES, THEIR DISTRIBUTORS AND DEALERS SHALL HAVE NO OBLIGATION TO INDEMNIFY YOU AGAINST ANY CLAIM OR SUIT BROUGHT BY A THIRD PARTY ALLEGING THAT THE SOFTWARE OR USE THEREOF INFRINGES ANY INTELLECTUAL PROPERTY OF SUCH THIRD PARTY.

### **6. TERM:**

6-1.This AGREEMENT becomes effective upon your agreeing the terms and conditions herein and continues in effect unless or until terminated in accordance with the provision of 6-2 or 6-3 herein.

- 6-2.You may terminate this AGREEMENT by deleting the SOFTWARE installed into the PRODUCT.
- 6-3.This AGREEMENT will also terminate if you fail to comply with any of the terms and conditions of this AGREEMENT.
- 6-4.In case this AGREEMENT is terminated in accordance with the provision 6-3, you shall promptly delete the SOFTWARE.
- 6-5.Notwithstanding anything contains herein, Sections 2 though 6 shall survive any termination or expiration hereof.

#### **7. SEVERABILITY:**

In the event that any provision of this AGREEMENT is declared or found to be illegal by any court or tribunal of competent jurisdiction, such provision shall be null and void with respect to the jurisdiction of that court or tribunal and all the remaining provisions of this AGREEMENT shall remain in full force and effect.

### **8. U.S. GOVERNMENT RESTRICTED RIGHTS NOTICE:**

The SOFTWARE is a "commercial item," as that term is defined at 48 C.F.R. 2.101 (Oct 1995), consisting of "commercial computer software" and "commercial computer software documentation," as such terms are used in 48 C.F.R. 12.212 (Sept 1995). Consistent with 48 C.F.R. 12.212 and 48 C.F.R. 227.7202-1 through 227.72024 (June 1995), all U.S. Government End Users shall acquire the SOFTWARE with only those rights set forth herein.

#### **9. ACKNOWLEDGMENT:**

You agree that this AGREEMENT is the complete and exclusive statement of agreement between you and YAMAHA concerning the subject matter hereof and supersedes all proposals or prior agreements, verbal or written, and any other communications between you and the parties relating to the subject matter hereof. NO amendment to this AGREEMENT shall be effective unless signed by a duly authorized representative of YAMAHA.

#### **10. GOVERNING LAW:**

This AGREEMENT shall be governed by and construed in accordance with the lows of Japan without reference to the principles of conflict of laws.

## **What the product enables you to do**

The product is a Gigabit VPN Router that is equipped with a gigabit LAN port. In addition to CATV/ADSL/ FTTH connections the product can also be used with various other types of Internet connections that include mobile Internet via a USB data communication terminal and the 3G mobile phone network.

### **Gigabit Ethernet and 3G mobile communication**

The product is equipped with a WAN port that can be connected to FTTH, CATV, or ADSL broadband line modems. In addition, mobile Internet can also be utilized by connecting the USB port to a 3G mobile phone network data communication terminal.

### **Virtual Private Network with IPsec, L2TP, and PPTP**

The product is compatible with IPsec, L2TP and PPTP, and data can thus be transferred more safely via the creation of a Virtual Private Network (VPN) that utilizes the Internet (broadband) connection.

#### **Power OFF/Log Saving function**

Rebooting the product can be performed as an emergency recovery operation in the case of any instability. The product shifts to wait status after saving the log in the memory to the internal non-volatile memory when the power is turned off, which can then be checked for the status before the power was turned off.

#### **Easy operation**

- The "Basic configuration page" included with this product for use with settings can be used to change the basic configurations of the product using the Web browser of your PC.
- Merely pressing the DOWNLOAD button enables revision updates (upgrade) of the internal firmware. If any new functions have been added after you have purchased the product they can be accessed via a revision update. In addition to directly downloading any firmware updates to the main unit you can also transfer them from a PC, USB memory stick, or microSD.

#### **Compliance with various external memories**

The configuration file and log of the product can be saved in commercially available USB memory sticks or microSD cards. In addition, the product can also be booted using firmware or a configuration file saved on a USB memory stick or microSD card.

### **Setting and management of Yamaha switches supported**

The product, in conjunction with proprietary Yamaha switches, can display the network configuration and port status on its "Basic configuration page". In addition, individual port configurations of the Yamaha switches and collective VLAN settings both for the product and Yamaha switches are also available.

### **Wide range of content available from the Yamaha network peripheral equipment website**

The Yamaha network peripheral equipment website (http://www.yamaha.com/products/en/network/) has a wide range of advanced usage examples and detailed explanations of Yamaha routers available.

## **Name and function of the individual parts**

## **Front panel/Top panel**

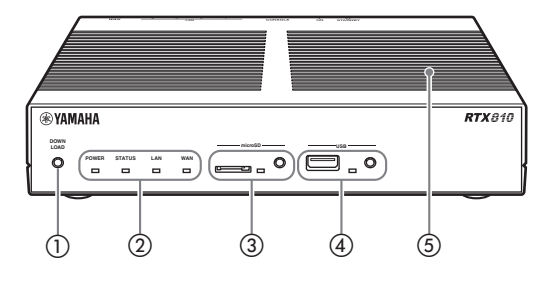

### a DOWNLOAD button

If the product was set to permit revision updates via the DOWNLOAD button the firmware can be updated merely by pressing and holding down the button for three seconds. Please refer to the "Instruction Manual" (downloadable from the Yamaha network peripheral equipment website) for more details.

### $(2)$  Lamps

The lamps indicate the operating status of the product. Please refer to the "Instruction Manual" (downloadable from the Yamaha network peripheral equipment website) for the relationship between the lamp light and the status of the product.

- POWER:Indicates the current power status of the product
- STATUS:Indicates whether communication with any connected equipment is active or not
- LAN:Indicates the usage status of the LAN port
- WAN: Indicates the usage status of the WAN port

### (3) microSD lamp/button/slot

Commercially available microSD cards can be used to copy the configuration file, save the log file, and update the firmware.

Before ejecting the microSD card, ensure to first cancel the connection by pressing and holding down the microSD button for two seconds.

### **Note**

When reinserting a microSD card please ensure that it was completely ejected.

### d USB lamp/button/port

Connecting a commercially available USB memory stick enables the configuration file to be copied, the log to be saved, and the firmware updated. In addition, communication can also take place via use of a 3G mobile phone line by connecting a USB connection communication terminal. Please refer to the "Instruction Manual" (downloadable from the Yamaha network peripheral equipment website) for more details.

Before removing any USB devices please ensure to cancel the connection by pressing and holding down the USB button for two seconds.

### **Note**

Do not connect the USB memory slot with any other USB equipment than USB data communication terminals. Failure to observe this could damage the product.

### (5) Ventilator

This is a hole to release the internal heat.

## **Name and function of the individual parts (Continued from the previous page)**

## **Rear panel**

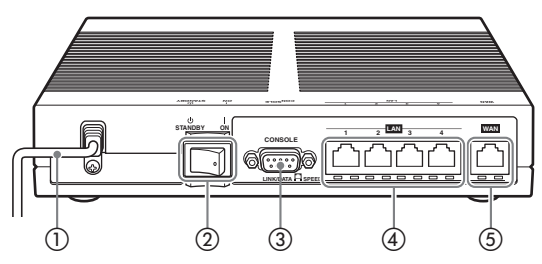

### 1) Power cord

Power cord and plug shape vary depending on the destination.

### 2) Power switch

This switches the power status of the product to ON/ STANDBY.

### 3 Console port

For use in connecting the RS-232C terminals (serial connector) of PCs when it is necessary to perform configurations from the console.

Please refer to the "Instruction Manual" (downloadable from the Yamaha network peripheral equipment website) for more details.

## d LAN port

The LAN port is for use connections with the LAN port or hub port of a PC via a LAN cable.

The power part of each LAN port includes a LINK lamp (left) and SPEED lamp (right).

- LINK lamp: Off (link lost), lit up (link established), or flashing (transferring data) according to the individual status of the link concerned.
- SPEED lamp: Off (100BASE-TX/10BASE-T) or lit up (1000BASE-T) according to the speed of the connection.

## (5) WAN port

The WAN port is for connecting to a cable modem, ADSL modem, or ONU via a LAN cable.

### **Bottom panel**

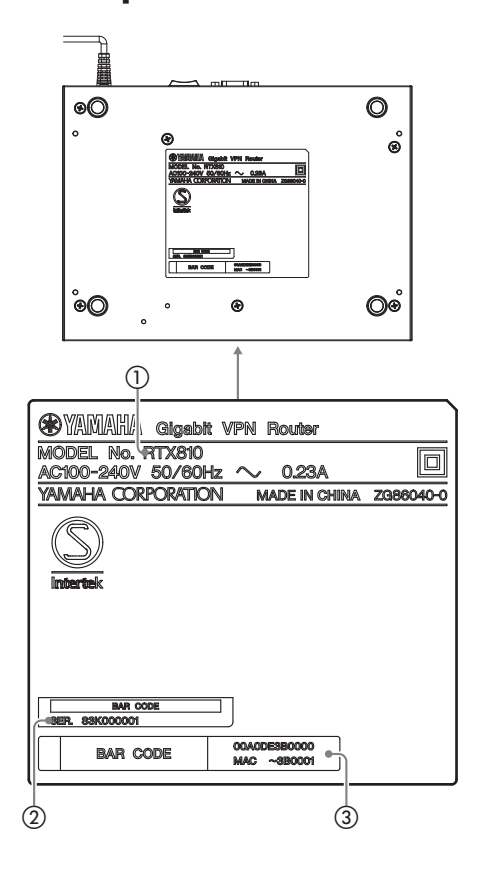

## a Equipment name

Provides the name of the product.

### 2 Serial number

Provides the serial number used to manage/classify the product.

### 3) MAC address

Provides the individual network ID numbers unique to the equipment on the LAN side and WAN side. In the example of "00A0DE3B0000", "MAC  $\sim$  3B0001" provided in the figure above the individual MAC addresses on the LAN side and WAN side are as follows:

- MAC address on the LAN side: 00A0DE3B0000
- MAC address on the WAN side: 00A0DE3B0001

## **Major specifications**

External dimensions (Width x Height x Depth):  $220$  mm  $\times$  42.6 mm  $\times$  160.5 mm (not including any protrusions and cable terminals) Weight: Main unit: 870 g Power supply: AC100 to 240V (50/60Hz), 0.23A (max) Power consumption: Max. 11 W Operating environment: Ambient temperature:  $0 \sim 50$  °C Ambient humidity:  $15 \sim 80\%$  (no condensation) Storage environment: Ambient temperature:  $-20 \sim 50$  °C Ambient humidity:  $10 \sim 90\%$  (no condensation) Regulatory Compliance: Safety: IEC 60950-1, EN 60950-1 EMC: EN 55022 Class A, EN 55024, VCCI Class A LAN interface: Ethernet (RJ-45) 10BASE-T/100BASE-TX/1000BASE-T 4-port switching hub Straight/Cross auto-distinction WAN interface: Ethernet (RJ-45) 10BASE-T/100BASE-TX/1000BASE-T 1 port Straight/Cross auto-distinction Serial interface: DTE fixed (cross cable for connecting to a PC) Number of ports: 1 Asynchronous serial: RS-232C Connector: D-sub 9 PIN Data transfer speed: 9600bit/s Data bit length: 8-bit Parity check: no Stop bit number: 1-bit Flow control: software (Xon/Xoff)

USB interface: High/Full/Low speed available Feed current: Max. 500 mA Number of ports: 1 Connection: USB Type-A connector microSD interface: Number of ports: 1 Connection: microSD slot Indication function (LED) Front panel: POWER, STATUS, LAN, WAN, microSD, USB Rear panel: LINK/DATA, SPEED Accessories: LAN cable (3m, RJ-45, straight) (x1) Please read this first (this manual) CD-ROM (x1) (includes "Please read this first (this manual)",

"Command reference", etc.)

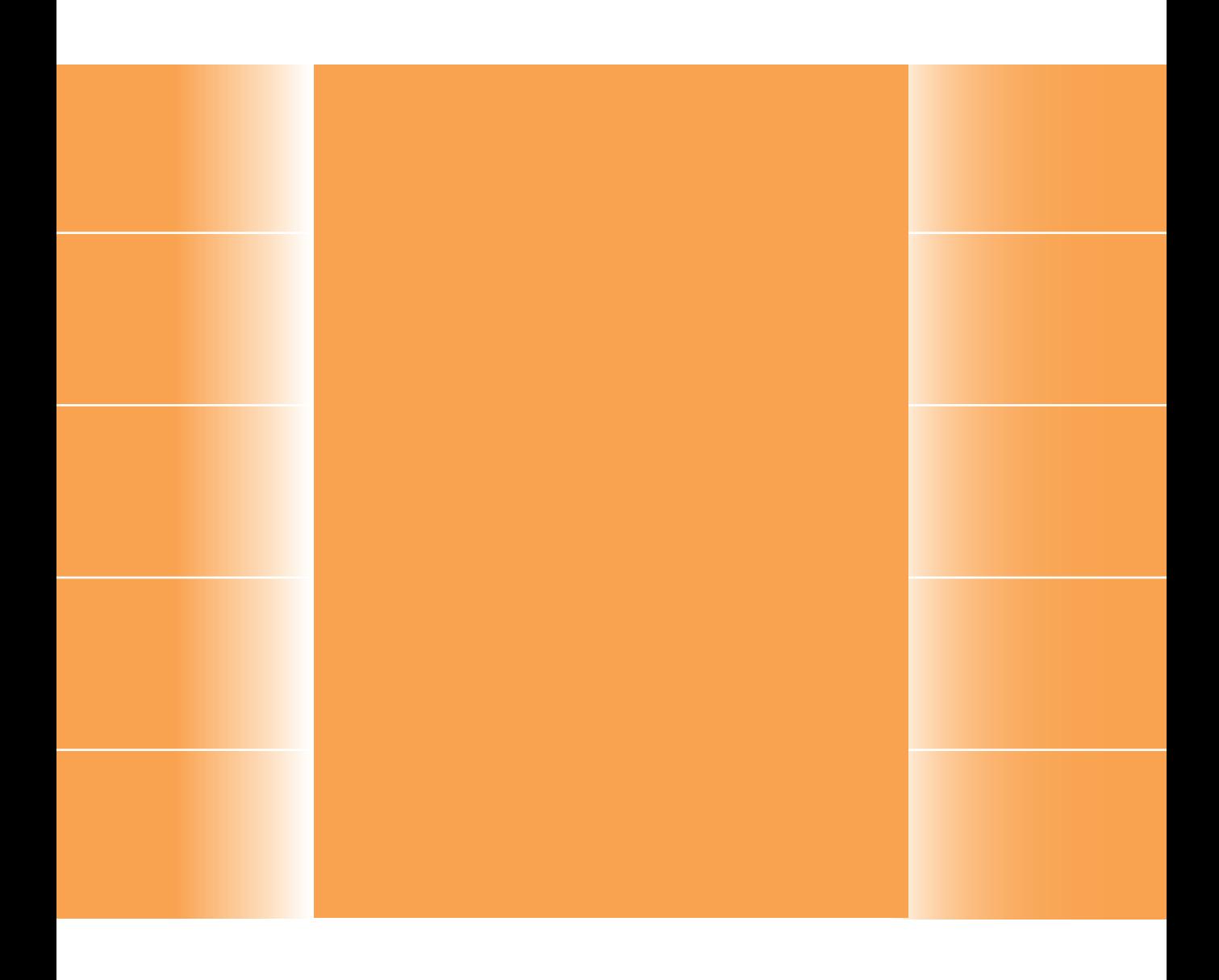